# 實施交換矩陣互聯遷移的最佳做法

## 目錄

簡介 必要條件 需求 採用元件 背景資訊 交換矩陣互連相容性 最佳實踐 軟體注意事項 UCS 6200到UCS 6454交換矩陣互聯遷移詳情 UCS 6200和6300到UCS 6536交換矩陣互聯遷移詳情 常見問題 連線埠組態不相符 保留的VLAN 相關資訊

## 簡介

本文檔介紹交換矩陣互聯遷移的最佳實踐。

## 必要條件

#### 需求

思科建議瞭解以下主題:

- 光纖互連(FI)
- 思科整合運算系統(UCS)
- 虛擬區域網(VLAN)配置
- 儲存區域網路(SAN)配置

#### 採用元件

本文中的資訊係根據以下軟體和硬體版本:

- UCS FI 6248UP
- UCS基礎架構版本4.1(3a)A
- 思科整合運算系統管理員(UCSM)

本文中的資訊是根據特定實驗室環境內的裝置所建立。文中使用到的所有裝置皆從已清除(預設

)的組態來啟動。如果您的網路運作中,請確保您瞭解任何指令可能造成的影響。

## 背景資訊

在交換矩陣互聯遷移期間,需要考慮一些方面,否則可能會出現一些問題,並影響此活動預計的流 程和時間。

本文收集有關6400和6500系列交換矩陣互聯更改的相關資訊以及成功遷移的最佳實踐,以便平穩高 效地過渡。

## 交換矩陣互連相容性

交換矩陣互聯遷移只能在以下組合中完成:

- UCS 6200到UCS 6400系列交換矩陣互聯。
- UCS 6200或6300到UCS 6500系列交換矩陣互聯。

## 最佳實踐

- 確保您先前域中的硬體與要安裝的新交換矩陣互聯相容。
- 驗證軟體相容性、升級順序(升級舊交換矩陣互聯或降級新交換矩陣互聯)以及適當的路徑。 思科建議安裝推薦的版本。如果您的舊交換矩陣互聯處於延遲版本,則無法將新交換矩陣互聯 降級為該版本,因為無法從[Cisco Software Central下載延遲版本。](https://software.cisco.com/download/home)
- 確保高可用性已完全啟用。
- 在遷移之前檢查您的配置。

## 軟體注意事項

Cisco UCS 6400和UCS 6500系列交換矩陣互聯不支援Cisco UCS Manager中UCS 6200和UCS 6300系列交換矩陣互聯支援的幾項軟體功能。

在繼續遷移之前,請檢視以下配置功能:

#### 機箱發現策略和機箱連線策略

此策略需要設定為Port Channel,而不是None。即使只有一個埠,也可以使用埠通道。要應用更改 ,您必須重新確認機箱。在UCSM中,可以在Equipment > Policies > Global Policies > Chassis/FEX Discovery Policy > Link Grouping Preference中找到該選項。

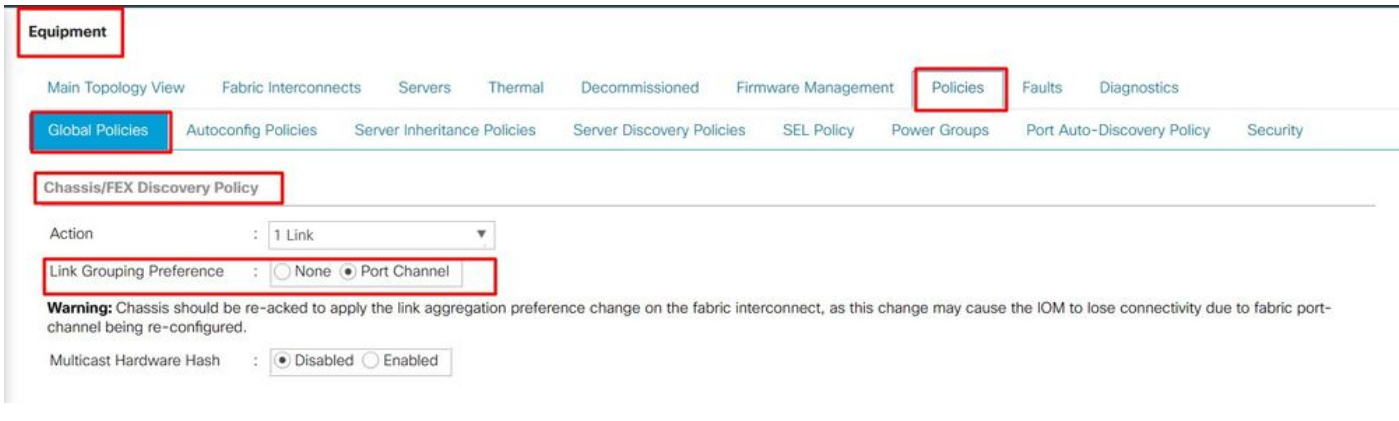

UCSM中的機箱發現策略位置

#### 連線埠組態不相符

請注意,6200和6300系列的埠對映不同於6400和6500系列交換矩陣互聯。確保之前的埠配置已正 確對映以匹配目標埠配置。

#### 多點傳送硬體雜湊

為了有效平衡負載和避免頻寬問題,使用了組播硬體雜湊。啟用組播硬體雜湊允許IOM和交換矩陣 互聯之間埠通道中的所有鏈路處理組播流量。6400和6500系列中不再提供此功能。

您可以在Equipment > Policies > Global Policies > Chassis/FEX Discovery Policy > Multicast Hardware Hash下禁用它。

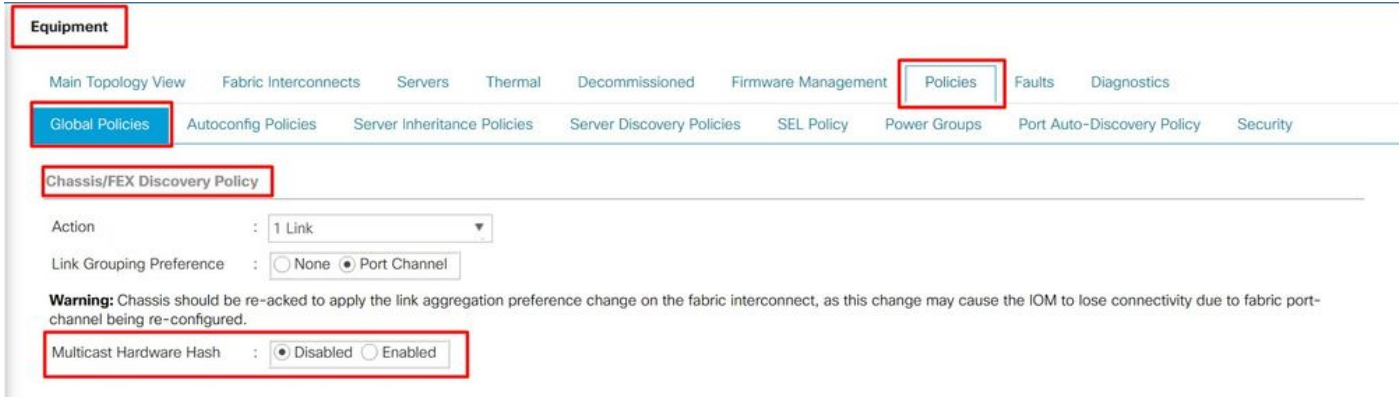

UCSM中的組播硬體雜湊設定位置

#### VLAN連線埠計數最佳化

啟用VLAN埠計數最佳化可將多個VLAN的狀態整合為統一的內部狀態。啟用VLAN埠計數最佳化後 ,Cisco UCS Manager會根據VLAN的埠VLAN成員智慧地對VLAN進行分組,從而擴展埠VLAN計數 的限制。

在6400和6500 FI上,當PV超過最大限制時,埠計數最佳化通過埠VLAN(VP)16000組完成。在此事 件中, Migration Warnings頁會通知如果遷移過程繼續,則自動啟用VP分組。 下表顯示在6200、

6300、6400和6500系列FI上啟用和禁用VLAN埠計數最佳化的PV計數。

表1. 在6200、6300、6400和6500系列交換矩陣互聯上啟用和禁用VLAN埠計數最佳化

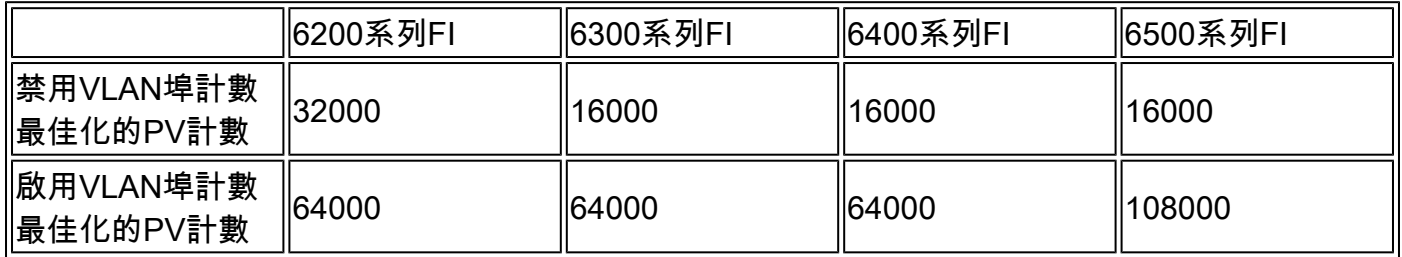

#### 針對服務品質(QoS)最佳化的多點傳送

6400和6500系列FI不再提供組播最佳化。您可以在LAN > QoS的UCSM中禁用它。

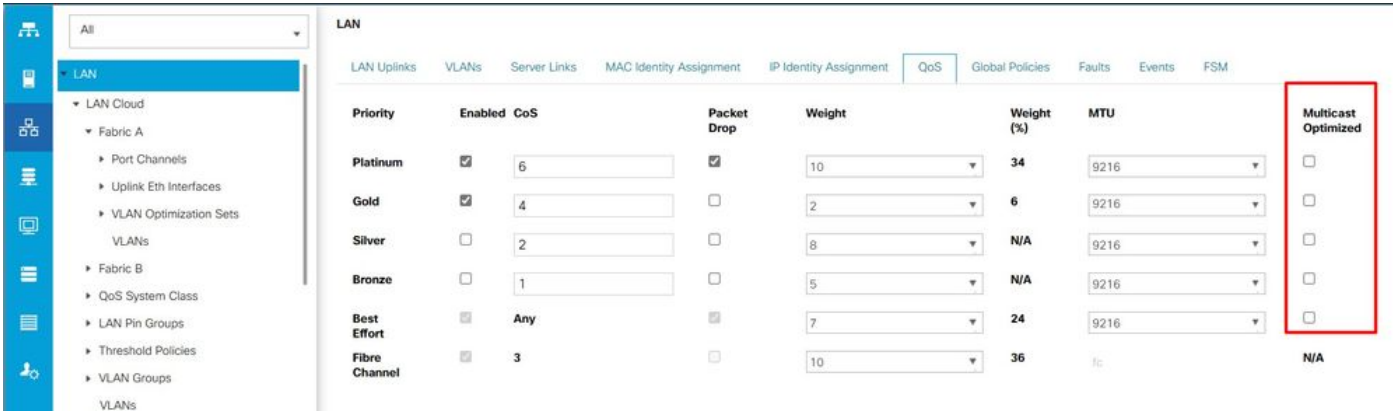

UCSM中QoS策略的組播最佳化

#### NetFlow組態

NetFlow是一種收集並匯出IP流量資料的網路協定。它基於IP資料包的共用特性定義流,然後將這些 資料包傳送到外部NetFlow收集器進行分析和特定於應用程式的處理。在遷移到6400或6500系列 FI時,必須取消配置此設定。

在UCSM中,您可以在LAN > Netflow Monitoring > General中找到禁用它的選項。不要忘記按一下 Save Changes。

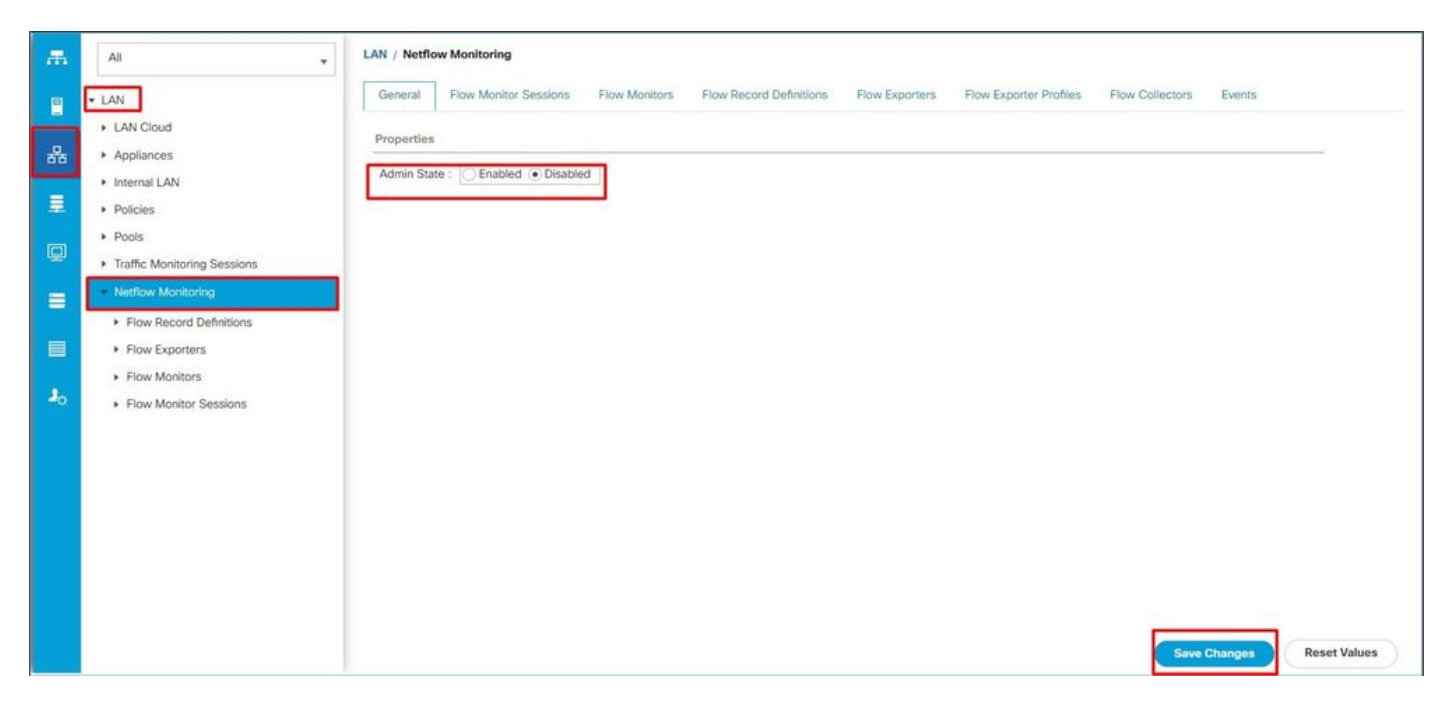

UCSM中的Netflow配置

VMM 整合

6400和6500系列FI不再提供此功能。如果您繼續進行遷移,則會自動刪除與埠配置檔案和分散式虛 擬交換機(DVS)相關的所有配置。

動態vNIC連線策略

此策略確定如何配置虛擬機器(VM)和虛擬網路介面卡(vNIC)之間的配置。對於具有帶VIC介面卡的 伺服器(其上配置了動態vNIC的VM)的Cisco UCS域,這是必需的。6400和6500系列FI不支援動 態vNIC。如果繼續遷移,所建立的策略和動態vNIC將被刪除。

將動態vNIC連線策略設定為未設定。在UCSM中,可以在Server Profile > Network > vNICs > Modify > Connection Policies下找到該設定。

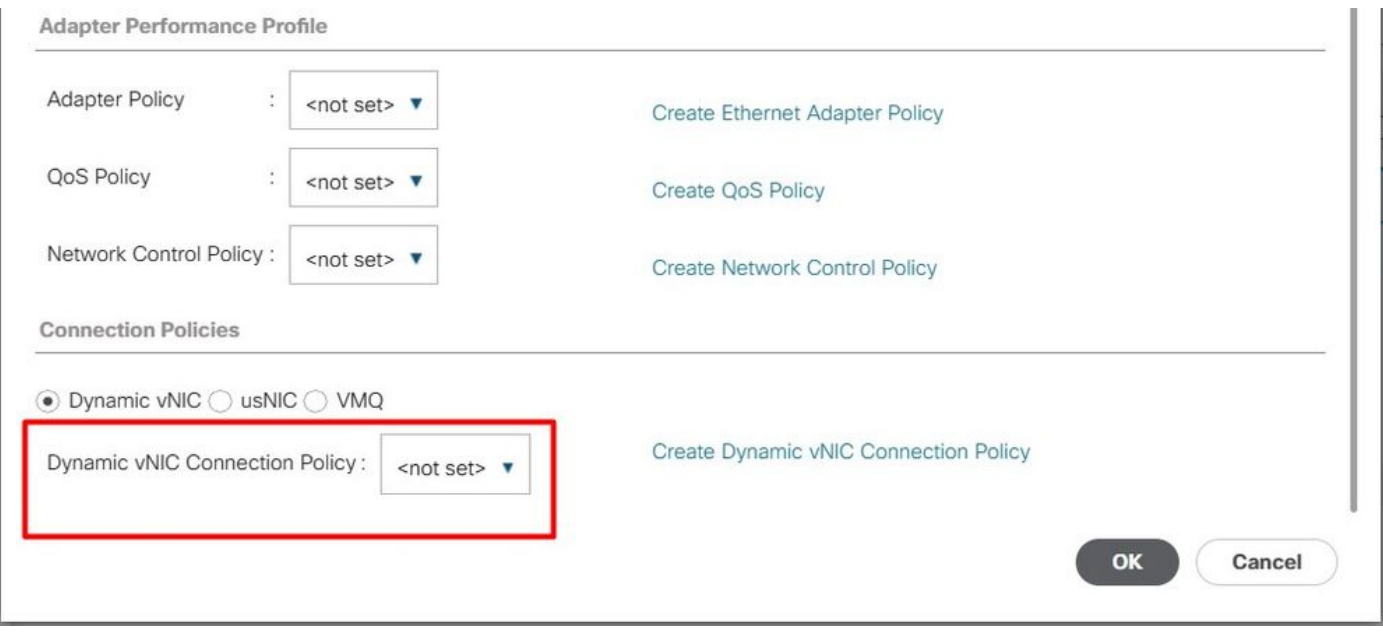

UCSM中的動態vNIC連線策略

保留的VLAN

對於6400和650系列FI,保留VLAN的範圍是3915到4042。在遷移之前,請確認6200或6300系列 FI沒有在該範圍內建立VLAN。

如果遷移過程繼續,「遷移警告」頁會報告是否刪除了任何配置。

目標Cisco UCS FI必須使用相同的基礎架構韌體版本載入到替換的FI上。您可以降級6400和6500系 列FI韌體,或升級6200和6300系列FI。降級/升級必須遵循最低韌體版本。

## UCS 6200到UCS 6454交換矩陣互聯遷移詳情

6454 FI的最低UCSM版本為4.0,而64108 FI的最低版本為4.1。

Cisco UCS 6454交換矩陣互聯支援:

- 交換矩陣互聯最多支援8個乙太網光纖通道(FCoE)埠通道。
- 或者,它可以支援4個SAN埠通道。
- 另一個選項是最多有8個埠通道,它們是SAN和FCoE的組合(每個4個)。
- 交換矩陣互聯上的埠1-16支援統一埠,可選擇10/25 Gbps乙太網、FCoE或8/16/32 Gbps光纖 通道。
- 交換矩陣互聯上的上行鏈路埠49-54支援40/100 Gbps乙太網或FCoE。
- 交換矩陣互聯與此IOM相容:UCS 2204、UCS 2208和UCS 2408。
- 它還與以下交換矩陣擴展器(FEX)型號相容:Cisco Nexus 2232PP和Cisco Nexus 2232TM-E。
- UCS 6454交換矩陣互聯僅支援埠通道模式。
- 在Cisco UCS Manager 4.0(1)版之前,Cisco UCS 6454交換矩陣互聯不支援乙太網或光纖通 道(FC)交換模式。

## UCS 6200和6300到UCS 6536交換矩陣互聯遷移詳情

Cisco UCS Manager版本4.2(3b)引入了對第5代Cisco UCS 6536交換矩陣互聯(UCS FI 6536)的支 援。

- 交換矩陣互聯具有36個QSFP28埠,包括4個統一埠(33-36),支援100G。
- 乙太網埠(1-32)和統一埠(33-36)可以使用分支電纜分成多個埠。
- 動態乙太網分支功能允許標準乙太網埠即時轉換為分支埠,而無需重新啟動交換矩陣互聯。它 還支援在不重新啟動的情況下將分支埠轉換回標準乙太網埠。
- 統一埠(33-36)可以配置為光纖通道分支埠,但所有四個FC分支埠必須具有相同的速度。
- 分支埠使交換矩陣互聯能夠支援光纖通道最多16個FC埠。
- 從乙太網到FC或者從乙太網到FC對分支型別的更改需要重新啟動或重新載入交換矩陣互聯。
- 不支援FCoE儲存埠。
- 確保所有風扇和電源模組具有相同的氣流方向,以防止交換矩陣互聯過熱和可能關閉。
- 65xx交換矩陣互聯不支援Cisco 22xx IOM。

## 常見問題

連線埠組態不相符

在UCS 6454交換矩陣互聯上,統一埠功能僅限於前16個埠。只有埠1/1-1/16可以配置為FC。FC埠 必須是連續的,然後是連續乙太網埠。

在UCS 6200系列交換矩陣互聯上,所有埠都具有統一埠功能。所有埠都可以配置為乙太網或FC。 乙太網埠必須是連續的,然後是FC埠。FC埠出現在模組末尾。在新增群集期間,將自動取消配置 不匹配的埠。

保留的VLAN

與UCS 6200或6300系列交換矩陣互聯相比,UCS 6400和6500交換矩陣互聯保留更多的VLAN供內 部使用。在遷移過程中,「遷移警告」頁面包含可能會與預設保留VLAN範圍衝突的VLAN清單。如 果繼續遷移,則會配置保留VLAN範圍,但在衝突範圍內找到的VLAN不會配置。

#### FC上行鏈路埠未啟動

當速度為8Gbps時,6400和6500使用FC上行鏈路和FC儲存埠的空閒填充模式。請確保在連線的 FC交換機和直連的FC埠中,填充模式設定為IDLE。如果沒有設定該組態,這些連線埠可能會進入 errDisabled狀態、間歇性遺失SYNC,以及接收錯誤或錯誤封包。

如果您的域不支援IDLE填充模式,則可以在FI和儲存陣列之間使用SAN交換機,或者將儲存陣列升 級為具有16GB或32 GB FC連線。

# 相關資訊

- [從UCS 6200遷移到UCS 6454交換矩陣互聯](/content/en/us/td/docs/unified_computing/ucs/ucs-manager/GUI-User-Guides/Fabric-Interconnect-Migration/4-2/b_migration_guide_for_cisco_ucs_fabric_interconnects_4_2/m_migrating_from_6200_to_64108.html#id_72931)
- [遷移至Cisco UCS 6500系列交換矩陣互聯](/content/en/us/td/docs/unified_computing/ucs/ucs-manager/GUI-User-Guides/Fabric-Interconnect-Migration/4-2/b_migration_guide_for_cisco_ucs_fabric_interconnects_4_2/m-migrating-and-upgrading-cisco-ucs-hardware-components-for-6500-series-fabric-interconnect.html)
- <u>[思科技術支援與下載](https://www.cisco.com/c/zh_tw/support/index.html?referring_site=bodynav)</u>

#### 關於此翻譯

思科已使用電腦和人工技術翻譯本文件,讓全世界的使用者能夠以自己的語言理解支援內容。請注 意,即使是最佳機器翻譯,也不如專業譯者翻譯的內容準確。Cisco Systems, Inc. 對這些翻譯的準 確度概不負責,並建議一律查看原始英文文件(提供連結)。